## Соотнесение единиц измерения товара и меры количества предмета расчета

Наборы допустимых значений, а также коды единиц измерения в кассовом ПО Artix и мер количества предмета расчета в ФР на практике могут различаться. Для того чтобы ФР правильно интерпретировал данные, необходимо задать соотнесение единиц измерения товара в конфигурационном файле /linuxcash/cash /conf/ncash.ini.d/fr.ini в секции [HW.FR.UnitsMapping].

Соответствие единиц измерения задается в виде пар: <Код единицы измерения товара> = <Мера количества предмета расчета>, например, 1 = 1.

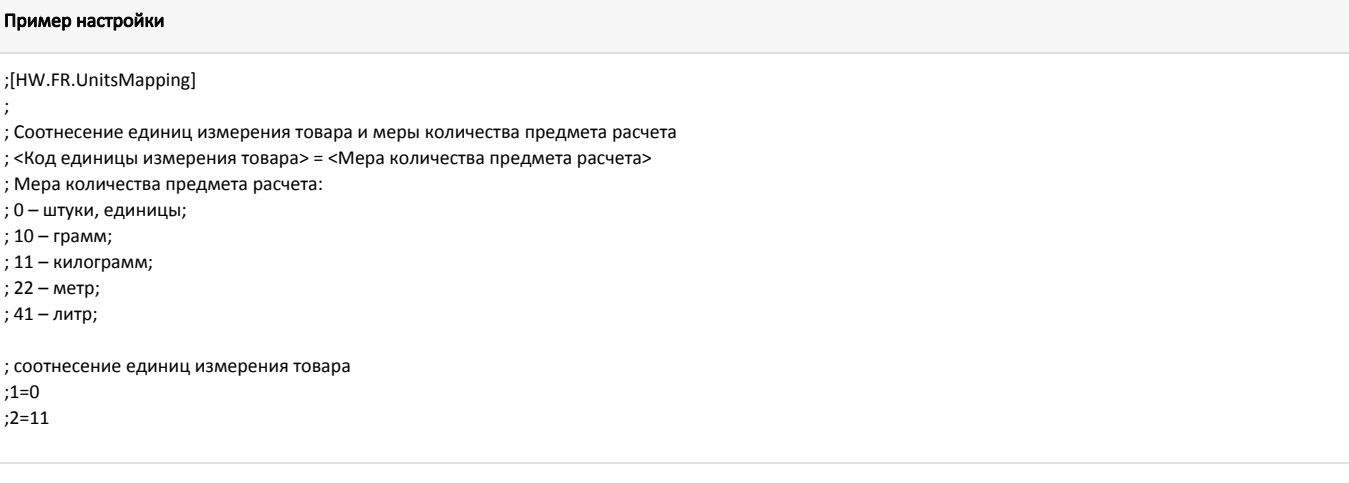